## Mail opsætning Windows Live Mail

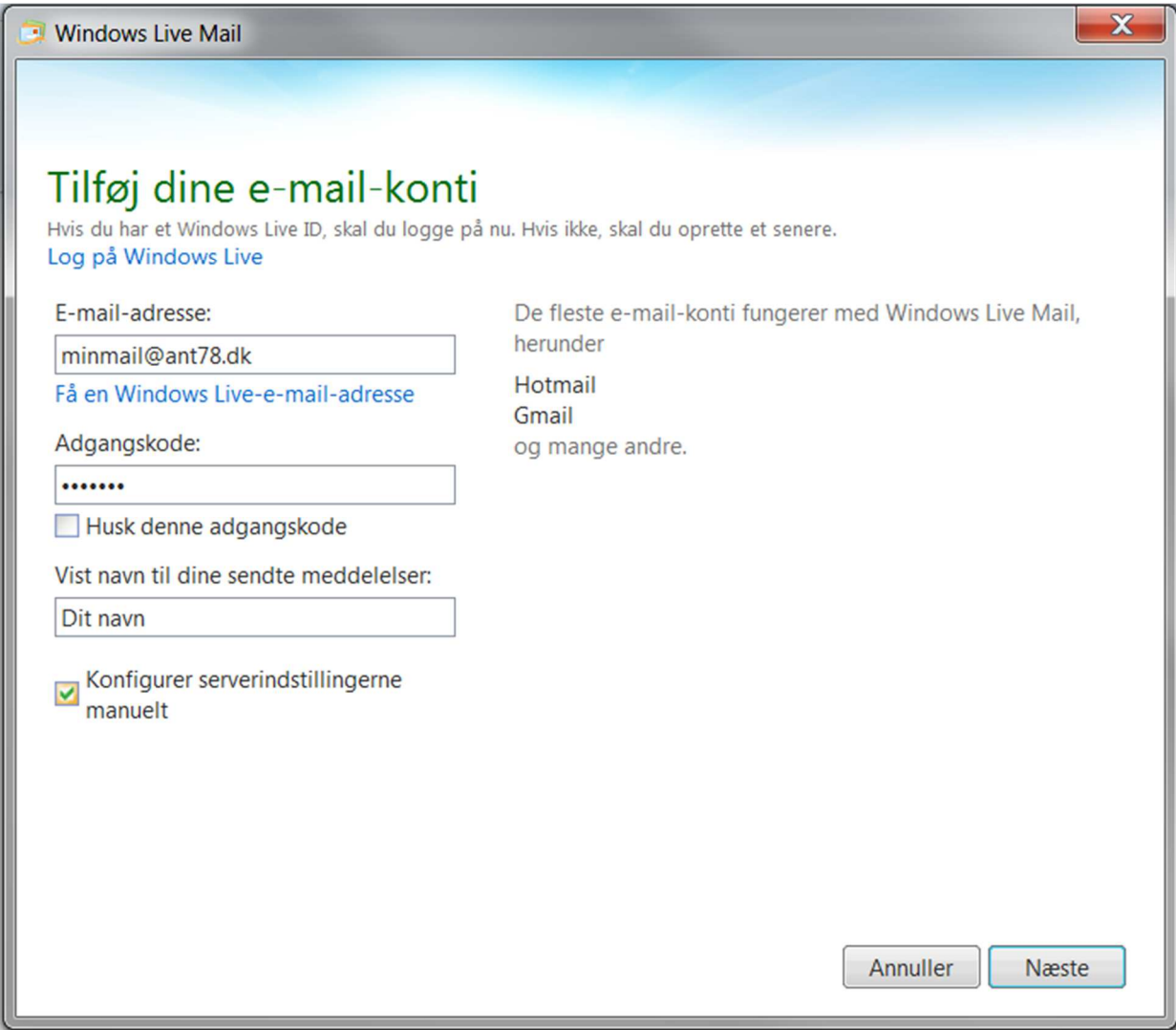

Udfyld de tomme felter og sæt flueben i "Konfigurer serverindstillingerne manuelt" og tryk Næste

**Bemærk at kodeordet er den til din e-mail og ikke selvbetjeningskoden.** 

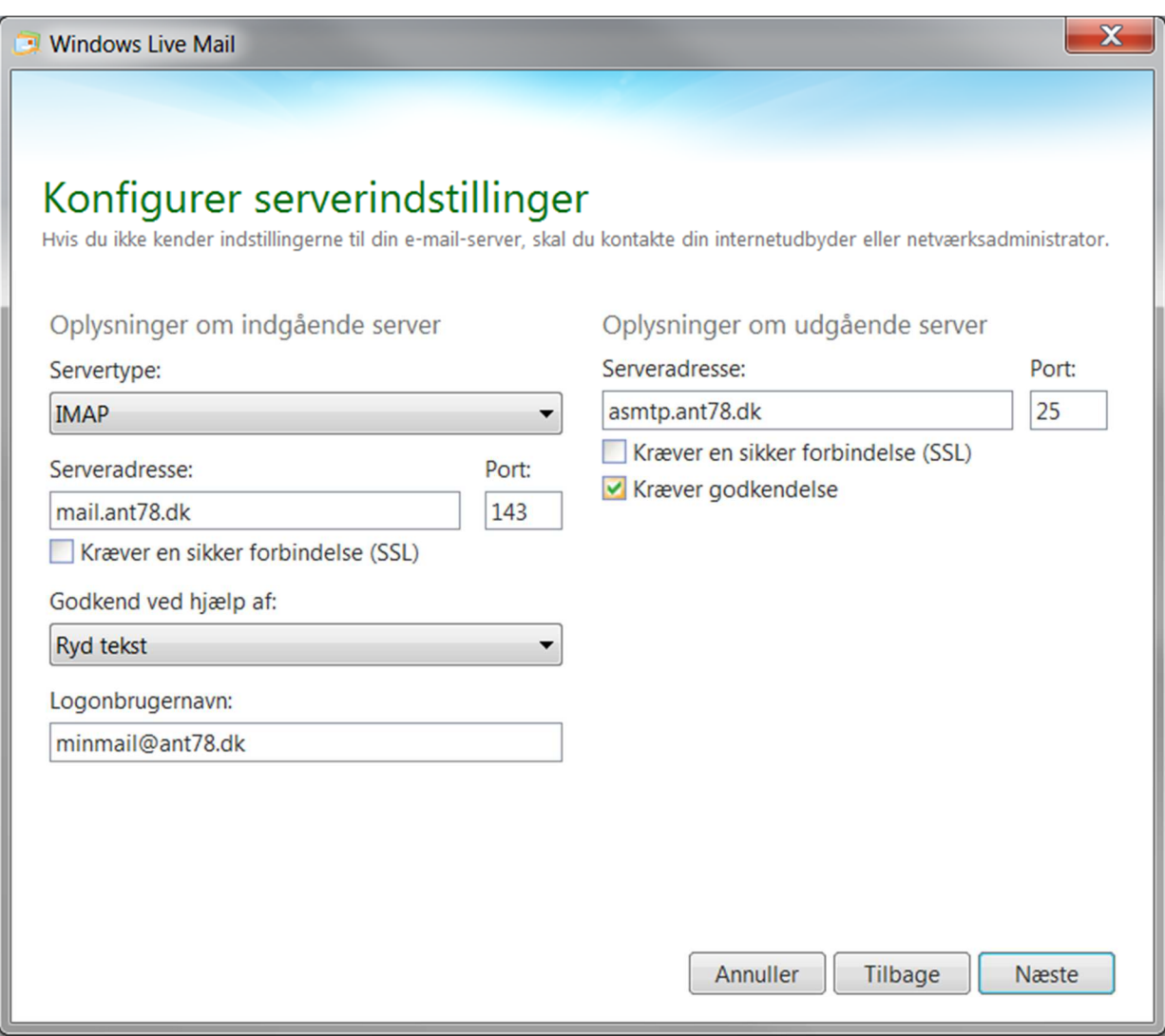

Lav servertype om til IMAP og udfyld felterne som vist. Sæt flueben i "kræver godkendelse" og skriv 25 i Port

**Bemærk at Logonbrugernavn er hele din e-mail adresse.** 

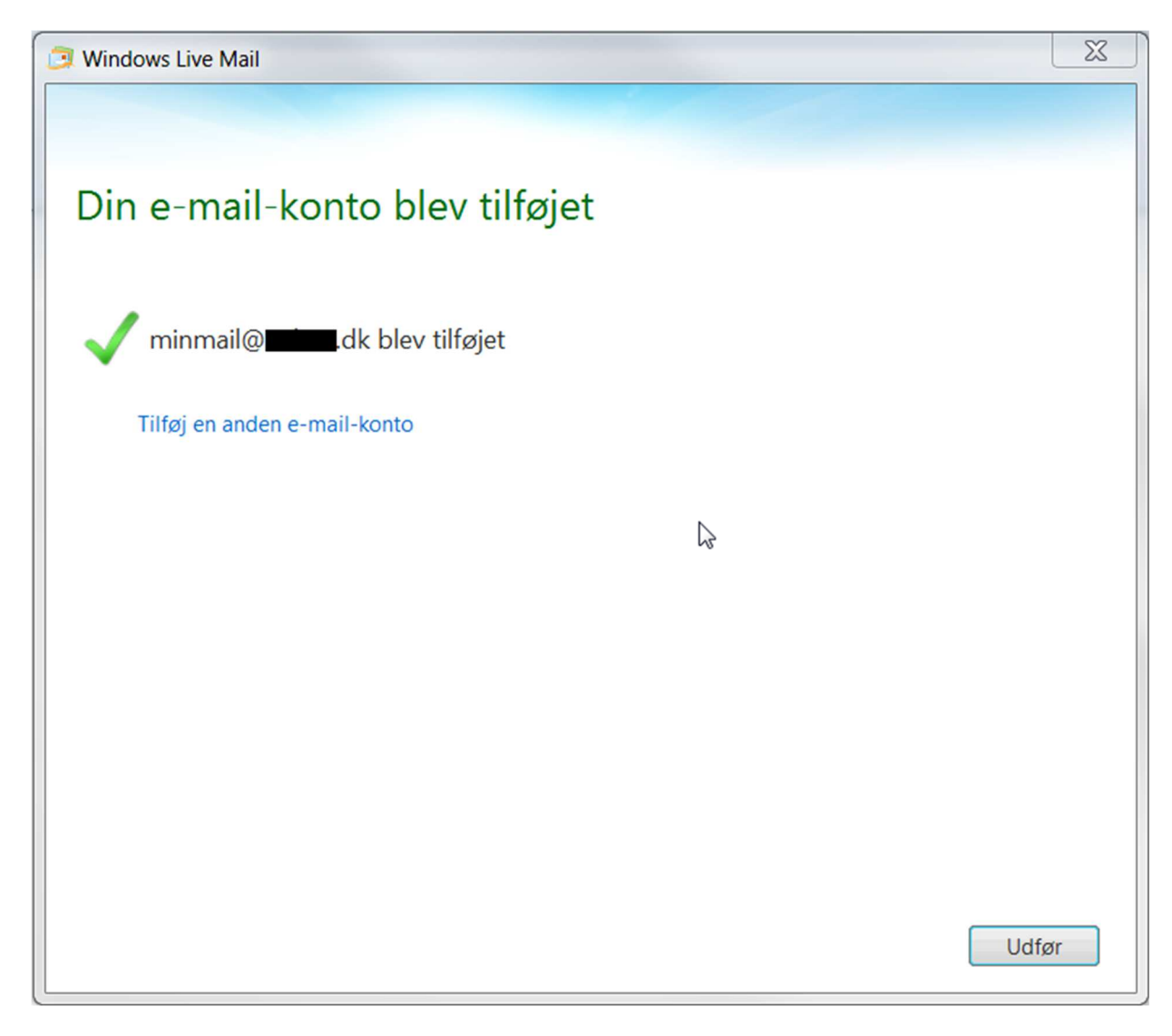

Din mail er nu udført